# **Sendeauftrag per E-Mail**

Sie haben die Möglichkeit, einen Sendeauftrag per E-Mail an ein Handy (SMS/Push), an einen Pager, an ein Fax (inkl. Dateianhang) oder an ein Telefon (Sprachmitteilung) zu senden. Dazu können Sie ein beliebiges Mail-Programm (MS Outlook, MS Outlook Express, Netscape Messenger, Lotus Notes, etc.) verwenden.

# 1. Konfiguration:

Aktivieren Sie im eCall-Menü unter 'Einstellungen' -> 'Zugang via E-Mail*'* die Option 'Meldungen per E-Mail zulassen'.

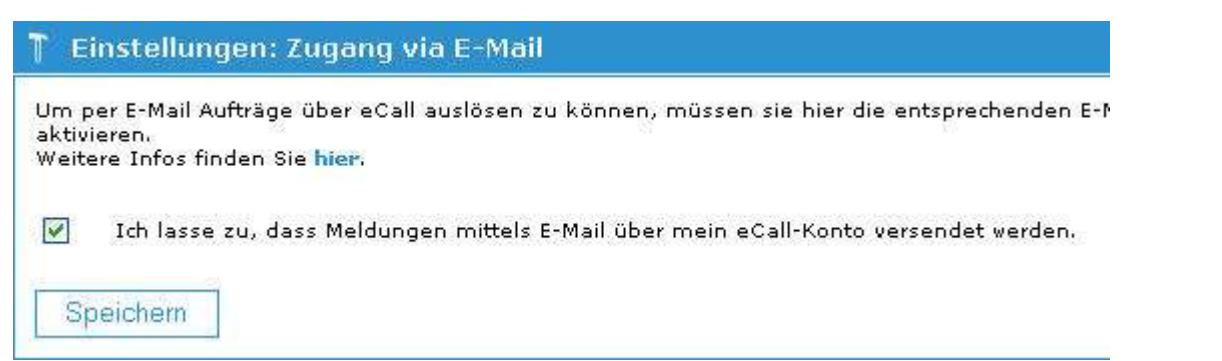

**Erlaubte Absender-Adressen:** Hier wird definiert, von welcher E-Mail-Adresse (Absender) es erlaubt ist, via eCall eine Nachricht etwa an ein Mobiltelefon zu senden.

*Beispiel:*

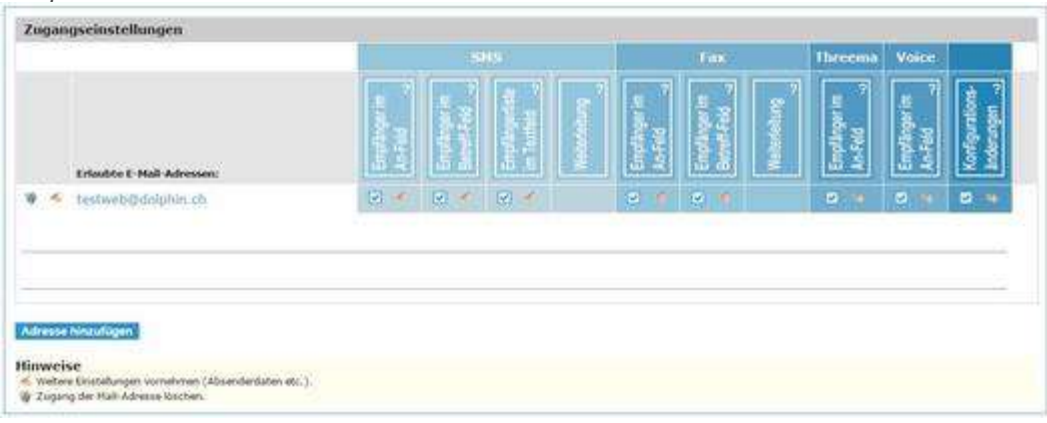

# 2. Einstellungen für SMS:

Hier wird definiert, ob der Empfänger die angegebene Nummer 'Antwort an die Nummer:' als Absender erhält, oder eine Nummer von eCall (SMS-Antwort über eCall) als Absender sieht. Bei der zweiten Variante hat der Empfänger drei Tage lang die Möglichkeit, auf diese Nummer zu antworten, damit die Antwort dem Absender zugestellt werden kann.

### *Beispiel:*

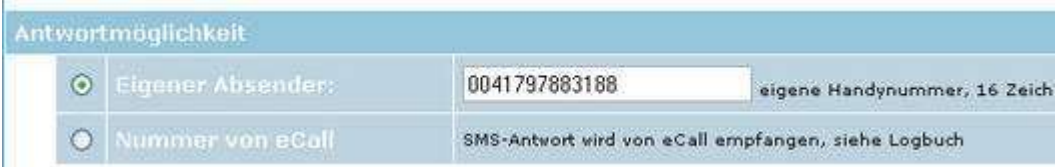

# 3. Einstellungen für Push-Meldungen:

Hier können Sie die Weiterleitung für eine Push-Meldung an einen Threema-Empfänger im An-Feld aktivieren. Zusätzlich kann ein Standard-Absender oder ein eigener Absender eingerichtet werden.

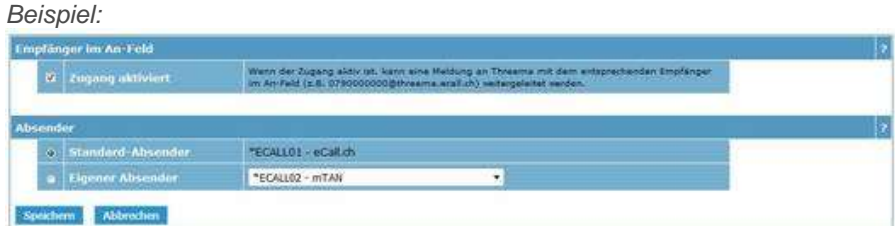

4. Einstellungen für Fax:

Hier haben Sie die Möglichkeit, z.B. den Absender oder die Anzahl der Zustellungs-Wiederholungsversuche zu definieren. Sie verfügen über die gleichen Möglichkeiten wie bei den Einstelllungen im Webinterface.

Erklärungen zu den einzelnen Einstellungen finden Sie [hier.](https://hilfe.ecall.ch/hilfe-anleitungen/schnittstellen/schnittstellen-email/email-befehle/)

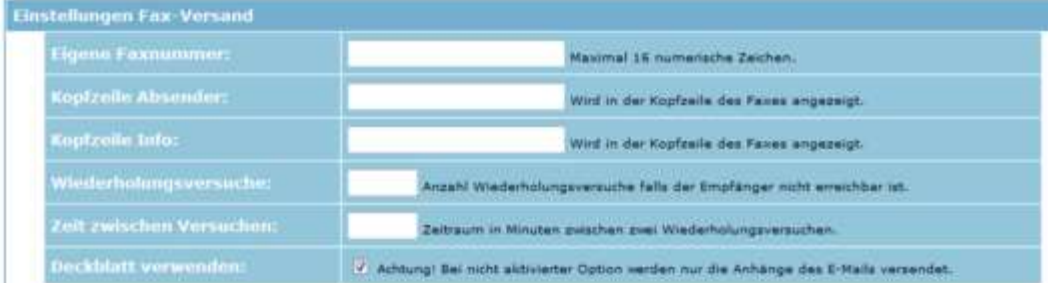

## Vorgehen

## **1. Format auswählen:**

- Am häufigsten verwendete Formate:
- Format 4: [Nummern](https://hilfe.ecall.ch/hilfe-anleitungen/schnittstellen/schnittstellen-email/format4/) im An-Feld für SMS / Pager
- Format 6: Nummern im An-Feld für [Faxmitteilungen](https://hilfe.ecall.ch/hilfe-anleitungen/schnittstellen/schnittstellen-email/format6/)

#### **Spezielle Formate:**

- Format 1: [Nummer im Betreff-Feld](https://hilfe.ecall.ch/hilfe-anleitungen/schnittstellen/schnittstellen-email/format1/)
- Format 2: [Nummernliste](https://hilfe.ecall.ch/hilfe-anleitungen/schnittstellen/schnittstellen-email/format2/) im Textfeld
- Format 5: [Weiterleitung](https://hilfe.ecall.ch/hilfe-anleitungen/schnittstellen/schnittstellen-email/format5/)
- Format 7: Nummern im An-Feld für [Sprachmitteilungen](https://hilfe.ecall.ch/hilfe-anleitungen/schnittstellen/schnittstellen-email/format7/)
- Format 9: Nummern im Betreff-Feld für [Faxmitteilungen](https://hilfe.ecall.ch/hilfe-anleitungen/schnittstellen/schnittstellen-email/format9/)
- Format 11: [Push-Empfänger](https://hilfe.ecall.ch/hilfe-anleitungen/schnittstellen/schnittstellen-email/push-nachricht-senden/) im An-Feld

#### **2. Mail-Programm starten und neue Nachricht erstellen:**

Wie Sie ein E-Mail als SMS an ein Mobiltelefon senden (Format 4: Nummern im An-Feld für SMS / Pager) sehen Sie unten abgebildet.

#### **Beispiel (Format 4):**

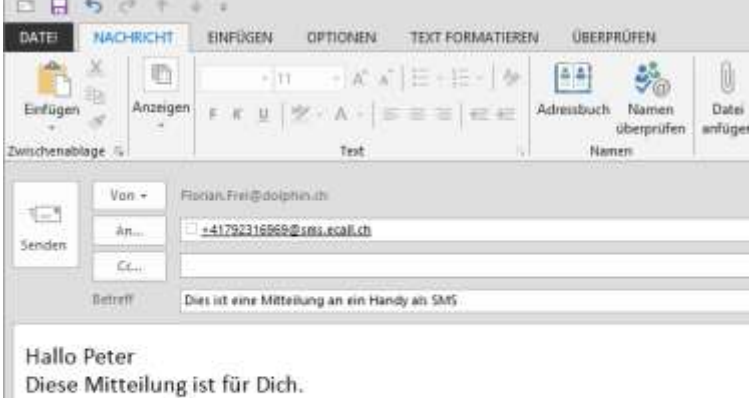

Freundliche Grüsse Dolphin Systems AG

## Wichtig:

- Um Mitteilungen per E-Mail zu versenden, muss ausserdem beim Menüpunkt 'Einstellungen: Zugang via E-Mail' die Checkbox 'Ich lasse zu, dass Meldungen mittels E-Mail über mein eCall-Konto versendet werden' aktiviert sein (siehe 1. [Konfiguration\).](https://hilfe.ecall.ch/hilfe-anleitungen/schnittstellen/schnittstellen-email/#c7037)
- Bitte beachten Sie, dass die Länge der übermittelten Meldung vom Empfänger und von Ihrem Konto-Typ abhängig ist (Handy: max. 160 - 1600 Zeichen / Pager: max. 80 Zeichen).
- Bei eCall privat können bis zu 10 Absender, bei eCall business bis zu 5000 Absender und/oder optional auch z.B. \*@xy.ch (wild chars), definiert werden.
- Nach der Eröffnung Ihres Kontos steht Ihnen nur das Format 4 zur Verfügung. Wenn Sie ein eCall private- oder eCall business-Konto haben, können Sie in den persönlichen Einstellungen auch andere Formate aktivieren.
- Als Absender-Adresse muss Ihre E-Mail eine Adresse enthalten, die Sie in den persönlichen Einstellungen in die Liste der erlaubten Absender-Adressen eingetragen haben (siehe Erlaubte [Absender-Adressen\).](https://hilfe.ecall.ch/hilfe-anleitungen/schnittstellen/schnittstellen-email/#c7037)

Optionen: Übermittlungsbestätigung/Lesebestätigung anfordern > Eigenes Layout der [Empfangsbestätigung](https://hilfe.ecall.ch/hilfe-anleitungen/schnittstellen/schnittstellen-email/layout0/) (E-Mail)